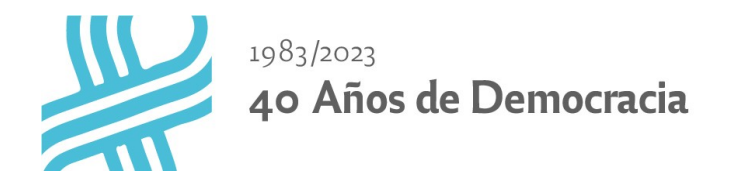

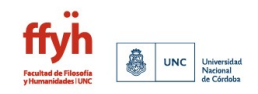

## **INSTRUCTIVO DE SOLICITUD DE RECTIFICACIÓN DE ACTAS**

Procedimiento a seguir a partir del 1 de Septiembre del 2023 en la FFyH con el nuevo circuito de actas digitales según la [Ordenanza del HCS 2/2023](https://digesto.unc.edu.ar/handle/123456789/473262), [RR 1231/2023](https://digesto.unc.edu.ar/bitstream/handle/123456789/474408/RR-2023-1231-UNC-REC.pdf?sequence=1&isAllowed=y) y su [Anexo: Reglamento de Actas Digitales](https://digesto.unc.edu.ar/bitstream/handle/123456789/474408/REGLAMENTO%20DE%20ACTAS%20DIGITALES.pdf?sequence=2&isAllowed=y).

Una vez cerrada el acta y detectado algún error en las calificaciones cargadas, se deberá iniciar la solicitud de rectificación de las calificaciones:

## 1**) Solicitud de rectificación de calificaciones**

Podrán iniciar la solicitud de rectificación de actas a través de un correo a Mesa de Entradas al mail: [mesadeentradas@ffyh.unc.edu.ar](mailto:mesadeentradas@ffyh.unc.edu.ar), el/la docente presidente/a de la mesa examinadora, una autoridad de la FFyH o el/la estudiante involucrado/a. (Ver nota modelo: para [docentes](https://docs.google.com/document/d/1UORMviWYcEmTATgPF0HA1S0x9iSfB2sy/edit?usp=drive_link&ouid=115178484950884246719&rtpof=true&sd=true) y para [estudiantes](https://docs.google.com/document/d/1vxCEgb7jgPAxaCYqMogurkexRmqfqAJR/edit?usp=sharing&ouid=115178484950884246719&rtpof=true&sd=true))

## **2) Emisión de Resolución**

Área de Enseñanza elevará un informe de acuerdo a la solicitud. En caso de proceder la autorización, se realiza a través de una resolución decanal.

## **3) Rectificación en el sistema**

Oficialía generará el acta rectificativa correspondiente al trámite de acta de examen y **requerirá la carga de calificaciones, cierre y visado por parte del/la docente presidente/a de la mesa. [Ver instructivo de carga de notas y cierre de actas](https://drive.google.com/file/d/1Cj5ckB0LATl9wVqJmwohovEc5IW0b3tY/view?usp=sharing) [digitales.](https://drive.google.com/file/d/1Cj5ckB0LATl9wVqJmwohovEc5IW0b3tY/view?usp=sharing)**